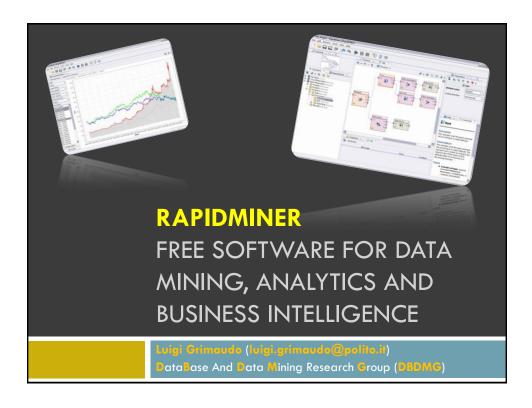

### Summary

- □ RapidMiner project
- Strengths
- □ How to use RapidMiner
- Operator highlights
- □ RapidMiner GUI
- References

### RapidMiner Project

- A fully integrated environment for machine learning, data mining, text mining, predictive analytics and business intelligence
- □ It is distributed under the AGPL open source license and has been hosted by SourceForge since 2004
- It can be used as a stand-alone application for data analysis or as a data mining engine for the integration into own code

#### How to use RapidMiner

- □ RapidMiner can be used in several ways:
  - As a standalone tool by means of the simple GUI, connecting the requested operators to build your process, executing it and getting its result directly in the RapidMiner environment
  - As a batch process one can build the workflow by means of the GUI and then execute it running the RapidMiner script with the XML process as input
  - As a Java API one can integrate the RapidMiner facilities in your own data mining or business intelligence code building the requested process directly inside the java code
  - As an hybrid solution one can build the process with the GUI to executing and to managing it inside a Java code

## Operator highlights (1)

- Data mining modeling:
  - Support Vector Machines (SVM),
  - Rule learners
  - Decision trees
  - Bayes
  - Gaussian Processes
  - Neural Networks
  - Evolutionary optimization
  - Boosting
  - Apriori
  - FPGrowth
  - Clustering
  - and many others

## Operator highlights (2)

- □ Data Transformations:
  - Aggregation
  - Discretization
  - Normalization
  - Filter
  - Sampling
  - PCA
  - Missing value replenishment
  - Lot more

### Operator highlights (3)

- Evaluation:
  - Cross-validation
  - Leave-one-out
  - Sliding time windows
  - Back testing
  - Significance tests
  - ROC
  - Etc.

#### Download and launch RapidMiner

- Download:
  - http://sourceforge.net/projects/rapidminer/files/1.%2
    ORapidMiner/5.1/rapidminer-5.1.014.zip/download
- Launch:
  - Double click:

rapidminer-5.1.014\rapidminer\lib\rapidminer.jar

Or from command prompt, in the RapidMiner root directory:

java –jar ./lib/rapidminer.jar

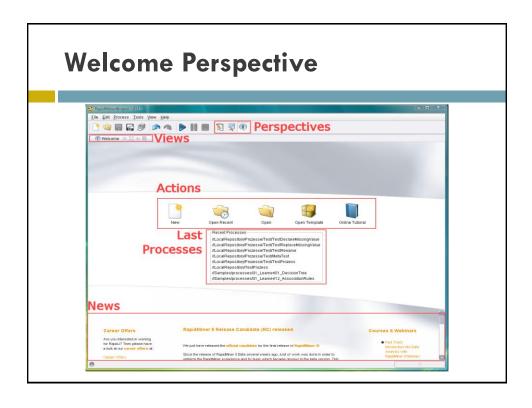

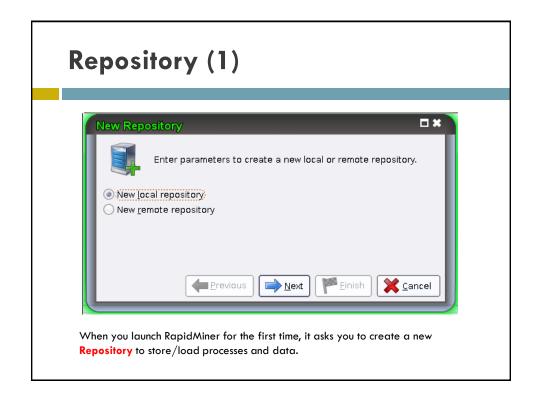

## Repository (2)

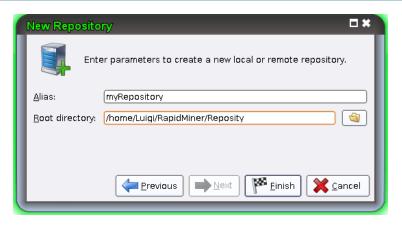

You have to set the name of the new Repository and the path of its physical location on the disk.

# RapidMiner GUI

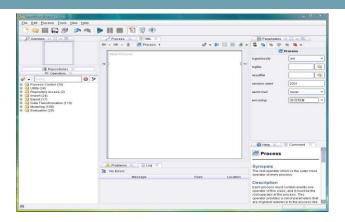

Creating a new process, the GUI generates an XML file that defines the analytical processes the user wishes to apply to the data. This file is then read by the RapidMiner engine to run the analyses automatically. While these are running, the GUI can also be used to interactively control and inspect running processes.

#### RapidMiner GUI – Perspectives

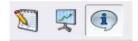

- Design Perspective: is the central RapidMiner perspective where all analysis processes are created and managed
- Result Perspective: If a process supplies results then RapidMiner takes you to this Result Perspective
- Welcome Perspective: first perspective when RapidMiner is lunched, where you can see the last executed processes and some logs.

#### **Expert mode**

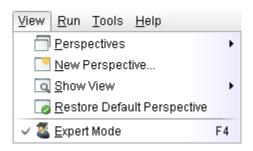

To set your custom parameters for the models you need to enable the **expert** mode.

# **Design Perspective**

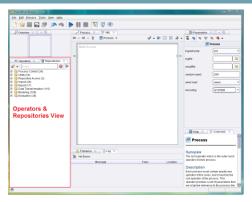

In this view all the work steps (called operators) available in RapidMiner are presents and they are used as building block for every process. The repository section serves for the management and structuring of your analysis processes into projects and at the same time as both a source of data as well as of the associated metadata.

### **Design Perspective**

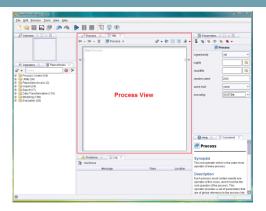

The process view shows the individual steps within the analysis process as well as their connections. New steps can be added to the current process. Connections between them can de defined and detached.

# Operators (1)

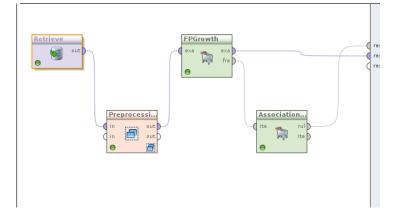

Working with RapidMiner fundamentally consists in defining analysis process by indicating a succession of operators.

# **Operators (2)**

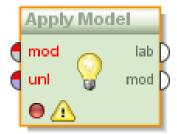

The inputs and outputs of operators are generated and consumed by **ports.** Every operator is defined by its **inputs**, **outputs**, **action performed** and **parameters**.

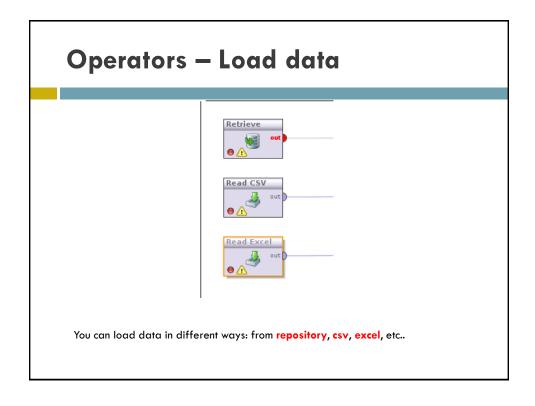

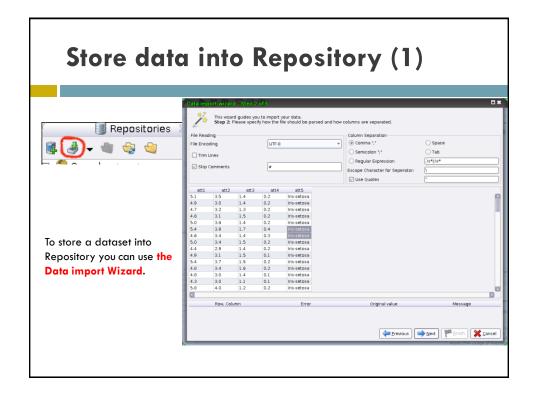

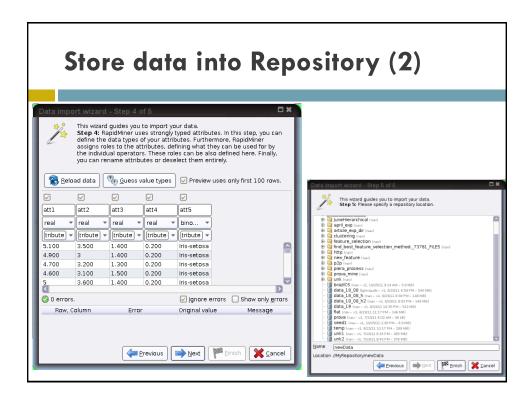

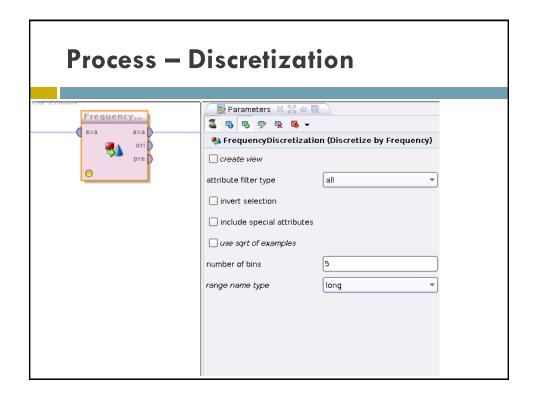

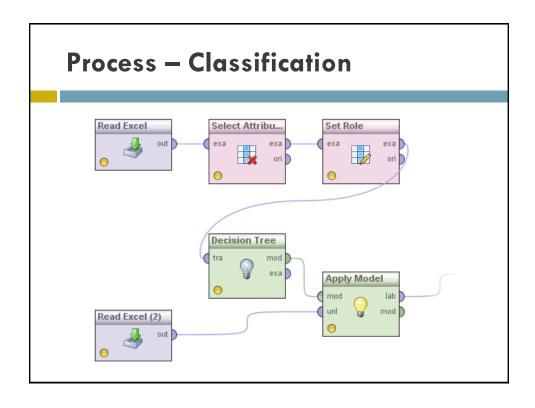

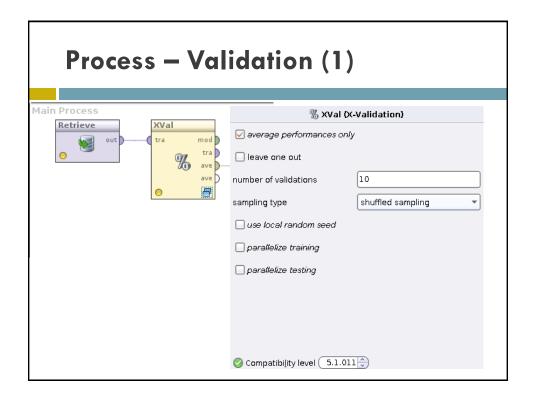

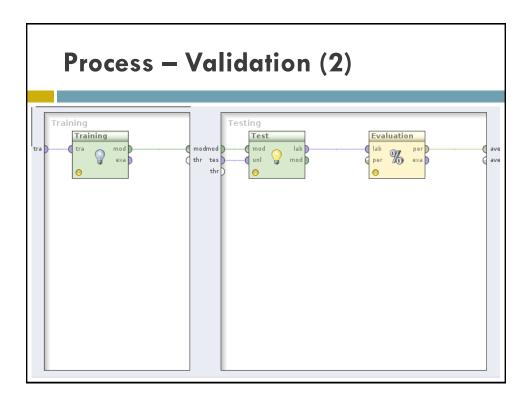

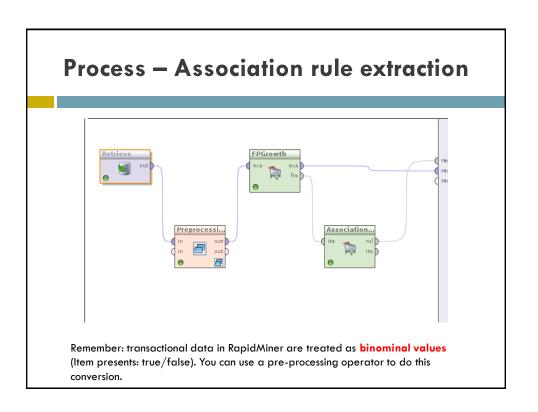

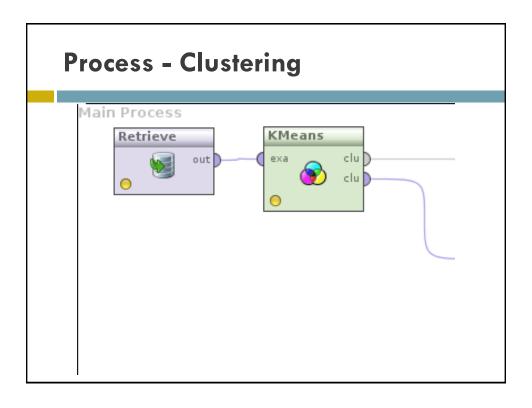

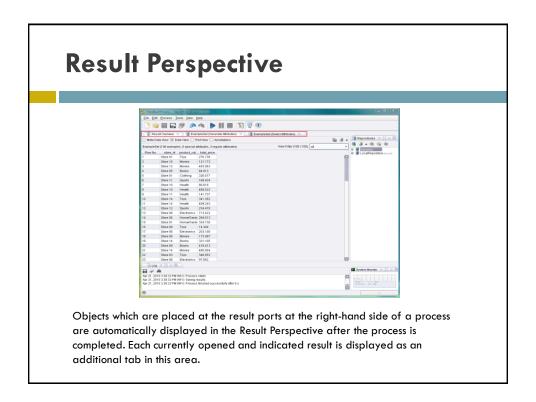

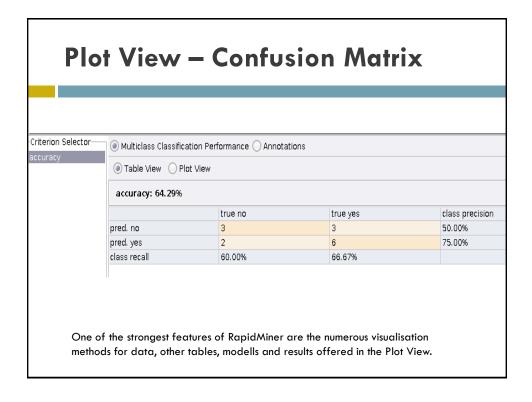

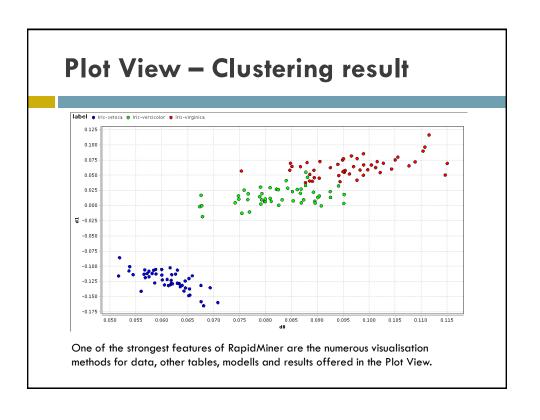

### Plot View - Complex plot

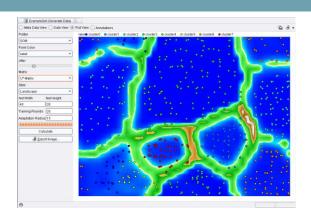

One of the strongest features of RapidMiner are the numerous visualisation methods for data, other tables, modells and results offered in the Plot View.

#### References

- Mierswa, I., Wurst, M., Klinkenberg, R., Scholz, M. and Euler, T., Yale (now: RapidMiner): Rapid Prototyping for Complex Data Mining Tasks. In: Proceedings of the ACM SIGKDD International Conference on Knowledge Discovery and Data Mining (KDD 2006)
- □ <a href="http://rapid-i.com">http://rapid-i.com</a>